<<AutoCAD2006

, tushu007.com

<<AutoCAD2006

- 13 ISBN 9787111200307
- 10 ISBN 7111200306

出版时间:2007-1

页数:233

PDF

更多资源请访问:http://www.tushu007.com

 $,$  tushu007.com

# <<AutoCAD2006

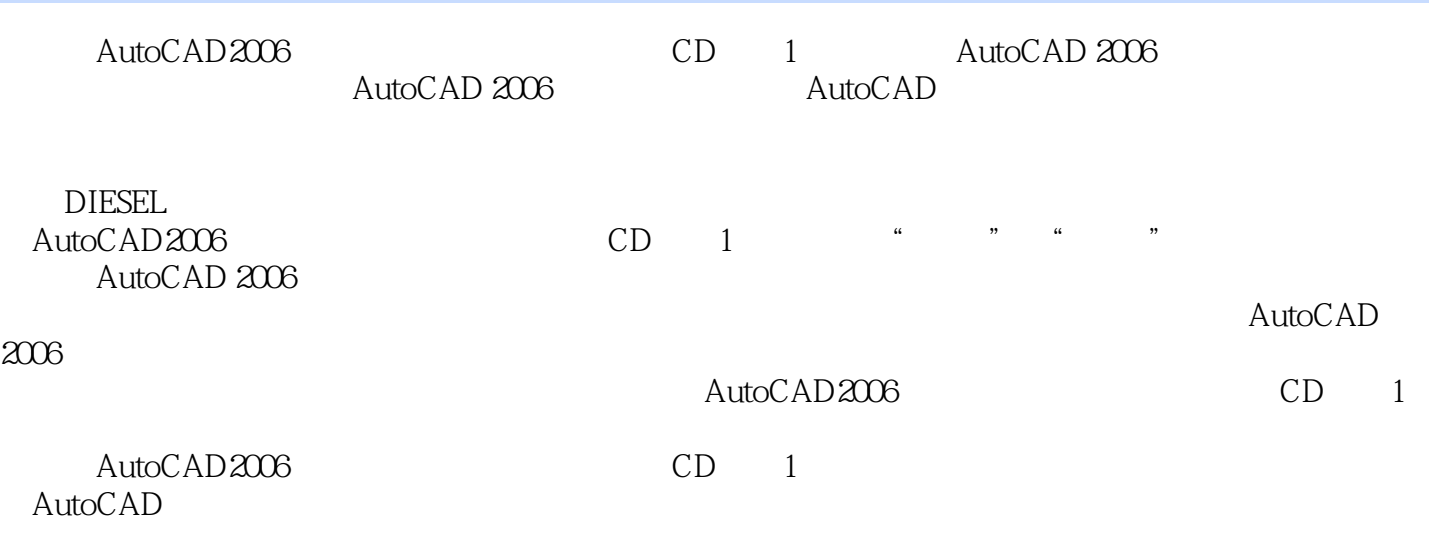

CAD CAM

#### <<AutoCAD2006

 $1 \t1 \t1 \t1 \t1 \t1 \t1 \t1 \t1 \t2 \t1 \t1$  $3$  1 1 4 1 2 1 2 1 2 1 2 1 2  $2$  1.2.3 1.2.4 1.2.5  $1.2.6$   $1.2.7$   $1.2.8$  l  $2 \t1 \t2 \t1 \t2 \t2 \t2 \t2 \t2 \t3$  $2221$   $222$   $24$   $223$   $24$ 2.3 UCS2.3.1 UCS 2.3.2 UCS 2.4 2.4 1  $242$   $243$   $244$  $3 \t3 \t3 \t3 \t3 \t3 \t3 \t2$  $3.2.1$   $3.2.2$   $3.3$   $3.3$ .3.1 使用圆柱体创建塔楼底部主体3.3.2 创建塔楼底部顶板3.4 创建塔楼中部造型3.4.1  $3.4.2$   $3.5$   $3.5.1$  $3.5.2$   $3.5.3$   $3.6$   $3.6$ .6.1 利用平移曲面命令创建台阶3.6.2 创建千禧堂大门3.6.3 创建门前路灯第4章 三维动  $4 \quad 1 \qquad 4 \quad 1 \quad 1 \qquad 4 \quad 1 \quad 2 \qquad 4 \quad 2$ 4.2.1 4.2.2 4.2.3 4.2.4 4.2.4  $3 \t 4 \t 4 \t 5 \t 5 \t 5 \t 1 \t 5 \t 5 \t 1$ 1 1 5 1 2 5 2 5 2 5 2 1  $5.2.2$   $5.2.3$   $5.2.4$   $6$   $6$ 1 6 1 1 6 1 2 6 2 6 2 1 6 1 1  $622$   $623$   $624$   $625$   $626$ 的选用第7章 等轴测投影7.1 二维等轴测投影简介7.2 使用等轴测投影模式7.3 在等轴测面中 绘制简单图形7.3.1 直线的画法7.3.2 圆的画法7.3.3 圆弧的画法7.4 等轴测投影中的文 字7.5 等轴测投影中的标注第8章 Web浏览器和超级链接8.1 URL简介8.2 Web浏览器8.3 8.3.1 8.3.2 8.3.3 AutoCAD 第9章 Internet上的文件操作9.1 从Internet打开图形文件9.2 从Internet上插入块文件及其他文件9 .3 Internet . 9.4 Internet . 10 Web . 10 1 DWF 10.2 DWF 10.2 1 ePlot DWF 10.2.2 DWF 10.3 DWF 10.3.1 Autodesk: DWF Viewer10.3.2 DWF 11 11 1 Meet Now11 2 Publish to Web11 2 1 Publish to Web 11 2 .2 实例:将图形文件创建为Web页11.3 eTransmit11.3.1 eTransmit简介11.3.2 实例:使用 电子传递在Internet上传送文件第12章 AutoCAD系统的环境与设置12.1 AutoCAD绘图初始环境设  $12$  1 1  $12$  1 2  $12$  1 2  $12$  1 3  $12$  2  $12.2.1$  " $12.2.2$  " $12.2.2$  " $12.2.3$  " $12.2.3$  $\frac{1}{2}$  "  $\frac{1}{2}$   $\frac{2}{5}$  "  $\frac{1}{2}$   $\frac{2}{6}$  "  $\frac{1}{2}$   $\frac{2}{7}$ " "The 12nd 2nd "The 12nd 2nd "The 12.2.9 "No. 2.2.9 "No. 2.2.3 AutoCAD  $12 \t3 \t1 \t12 \t3 \t2 \t12 \t3 \t3 \t13$  13 13.1 13.2 13.3 ACAD PGP 14 14.1 1 1 1 1 1 1 2 1 1 1 1 1 2 1 1 1 1 2 1 1 1 2 1 1 1 2 1 1 1 2 1 1 1 2 1 1 1 2 1 1 1 2 1 1 1 2 1 1 1 2 1 1 2 1 1 1 2 1 1 1 2 1 1 1 2 1 1 1 2 1 1 1 2 1 1 1 2 1 1 1 2 1 1 1 2 1 1 1 2 1 1 1 2 1 1 1 2 1 1 1 2 1 1 1 2 1 1 1 2 14.2.1 14.2.2 2 14.2.3 15 章线型与填充图案的定制15.1 线型和线型文件15.1.1 线型简介15.1.2 线型的定义15.1.3  $15.2$   $15.2.1$   $15.2.2$   $15.2.3$ 16 16 1 16 1 1 16 1 2 16 1 3 16.2 16.2.1 16.2.2 16.2.3 16.2.4 16.2.5 Unicode 17 17 1

 $\sim$ , tushu007.com

 $\frac{1}{\sqrt{2\pi}}$ , tushu007.com

### <<AutoCAD2006

与局部加载17.1.1 局部打开17.1.2 局部加载命令l7.2 图形属性17.3 核查与修复17.3.1 (AuDIT)17.3.2 (RECOVER)17.4 17.5 17.6 17.6.1 17.6.2 17.6.3 17.6.4 17.6.5 17.7 17.8 17.9 BLOCK[CON 17.10 17.11 CAD 17.11.1 1 17.11.2 18 DIESEL 18.1 DIESEL 18.2 18.3 DIESEL 18.3 1 用DIESEL表达式控制菜单状态18.3.2 用DIESEL表达式改变菜单宏18.4 DIESEL函数详解18.5 DIESEL 19. 19.1 19.1 19.1 19.1 19.1.1 19.1.1 19.1.1 19.1.1 19.1.1 19.1.1 1 制鼓风机叶片平面图形19.1.2 绘制鼓风机叶片平面图形19.1.3 创建鼓风机叶片外壳19.2 创 建鼓风机底座外壳19.2.1 创建鼓风机底座实体模型19.2.2 创建鼓风机底座凸缘板19.2.3 创建鼓风机底座内部空腔19.2.4 创建鼓风机底座外壳上的加强筋板19.3 创建鼓风机顶盖实体模 19.3.1 19.3.2 19.3.2 19.4

, tushu007.com

### <<AutoCAD2006

AutoCAD2006<br>  $\alpha$ CAD 2006 AutoCAD 2006<br>AutoCAD AutoCAD  $\rm AutoCAD$  and  $\rm AutoCAD$ 

 $\rm AutoCAD$   $\rm AutoCAD$  $\mathop{\rm Auto}\nolimits\mathop{\rm A}\nolimits$ 

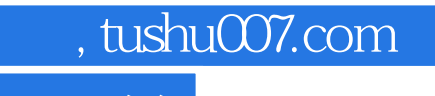

# <<AutoCAD2006 >>

本站所提供下载的PDF图书仅提供预览和简介,请支持正版图书。

更多资源请访问:http://www.tushu007.com